# **BEZPEČNOST SLUŽEB NA INTERNETU ANEB JAK SE SCHOVAT**

#### **JAKUB JELEN** @JakujeCZ

LinuxDays, Praha, 2016

- **AGENDA**
	- Služby na Internetu
		- Veřejné x neveřejné
	- Útoky na Internetu
		- Náhodné x cílené
	- Ochrana služeb
		- Aktivní x pasivní
	- Fwknop
		- **NASTROSTI**
		- Praktická ukázka skrytí SSH

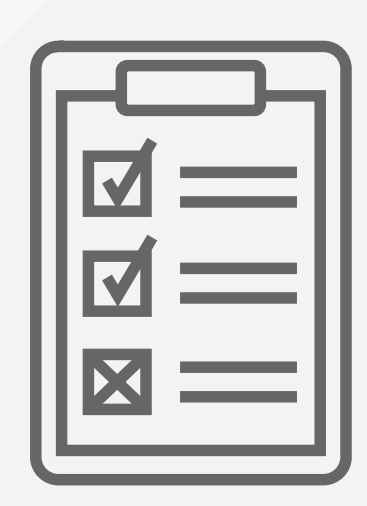

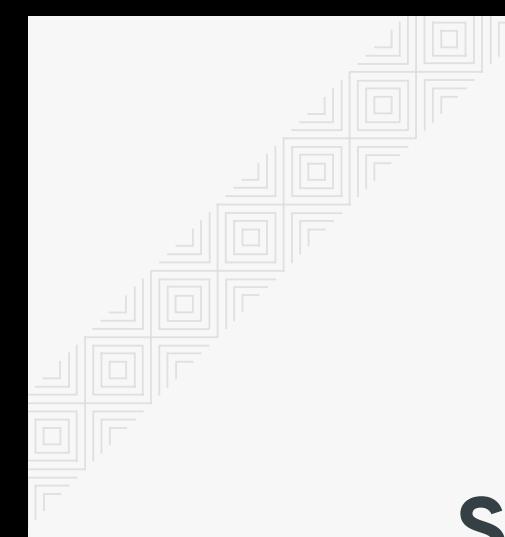

# SLUŽBY NA INTERNETU

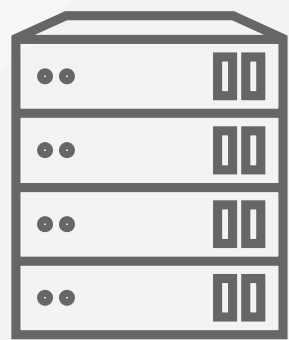

### **SLUŽBY NA INTERNETU**

- Komunikace s okolím
- Veřejné
	- Mnoho předem neznámých uživatelů
	- **Dostupnost**
	- Web (HTTP(S))
	- Email (SMTP)
- Soukromé
	- Omezený počet uživatelů
	- Velké riziko zneužití
	- **Správa serveru (SSH)**
	- Email (IMAP)
	- Přenos souborů (FTP(S))

### **ÚTOKY NA INTERNETU**

- Zneužití služby nebo serveru
- Náhodné  $\bullet$ 
	- Sken portů
	- Hledání zranitelných verzí
	- Výchozí hesla
	- Pozdější cílení
- Cílené
	- Útok hrubou silou
	- Zranitelnosti (CVE)
		- Publikované
		- Neznámé
	- Stejná hesla z jiných služeb

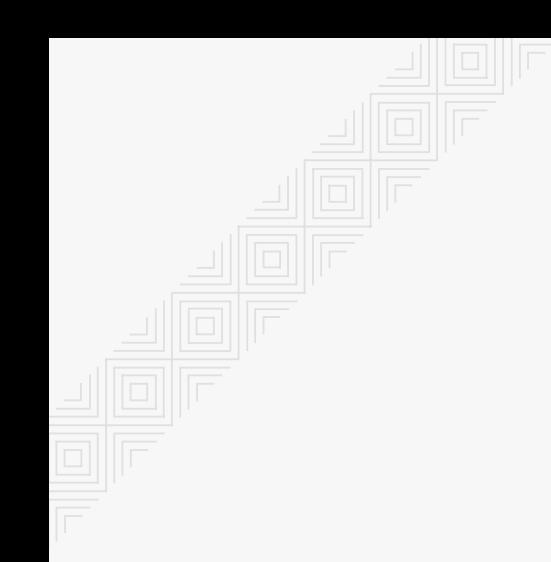

# OCHRANA SLUŽEB

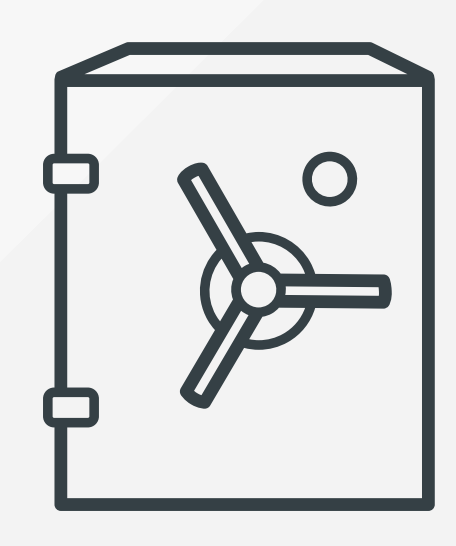

# **OCHRANA SLUŽEB**

- Zajištění dostupnosti
	- autorizovaní uživatelé
- Odepření přístupu
	- útočníci
- Aktivní
	- Sledování logů
	- Blokování útočníků (dynamický blacklist)
	- Fail2ban (podpora IPv6), Logwatch
- Pasivní  $\bullet$ 
	- Skrytí služby
	- Autorizace uživatelů (whitelist)
	- port knocking, **fwknop**

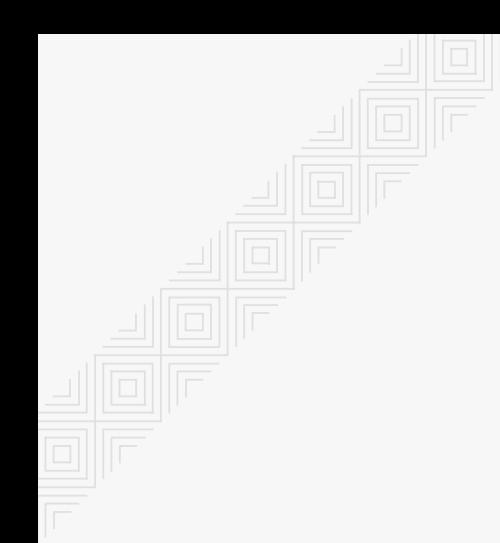

# **FWKNOP**

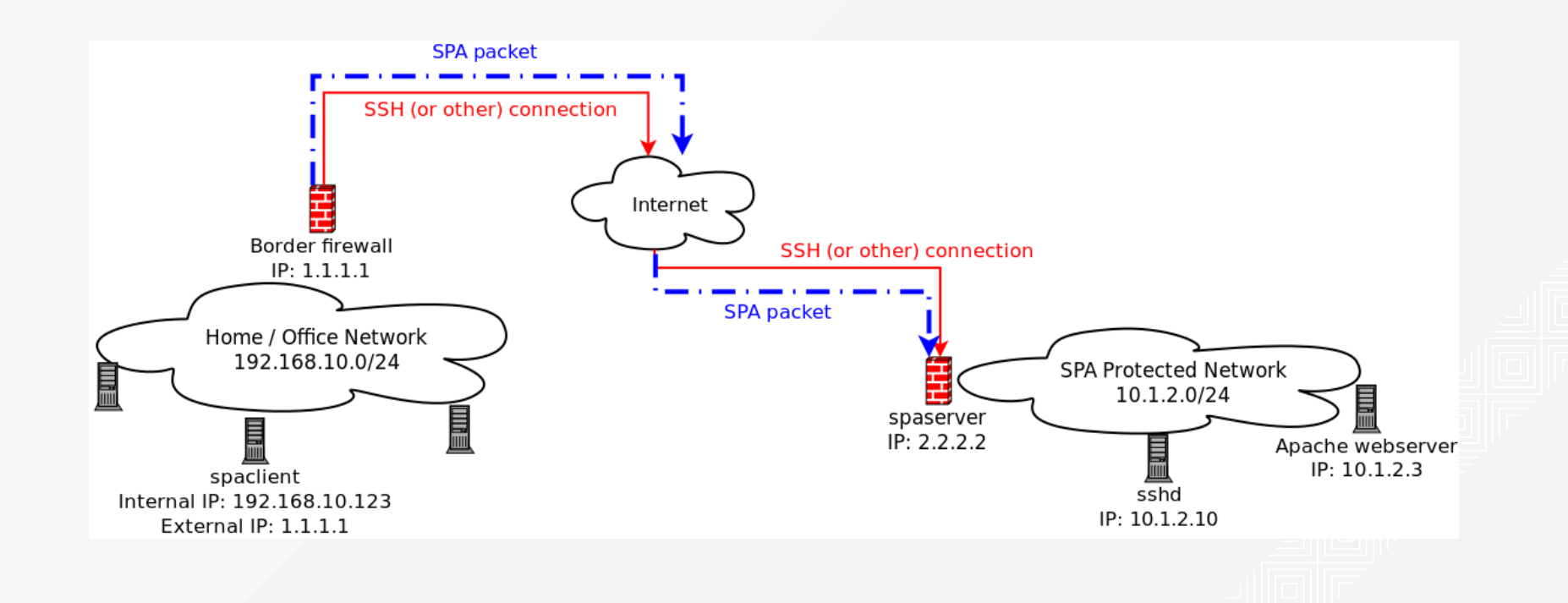

## **FWKNOP**

- Skrytí služby
	- Obrana proti všem útokům
	- Není náhrada silných hesel!
- Autorizace pro otevření portu
	- Jak se chrání fwknop?
- UDP port: neviditelné pro scan
- Jediný paket:
	- Neopakovatelný
	- Šifrovaný AES
	- Integrita HMAC SHA256
- 2 klíče
	- Symetrický/Asymetrický
	- $HMAC$

Vytvoření klíčů (klient)

 $[client]$ \$ fwknop -A tcp/22 -a 192.168.122.1 -D 192.168.122.49 \

--key-gen --use-hmac --save-rc-stanza

[\*] Creating initial rc file: /home/jakuje/.fwknoprc.

[+] Wrote Rijndael and HMAC keys to rc file: /home/jakuje/.fwknoprc

[client]\$ cat /home/jakuje/.fwknoprc

[192.168.122.49]

ALLOW IP 192.168.122.1 ACCESS tcp/22 SPA SERVER 192.168.122.49 KEY\_BASE64 PNfH+6kdbsoy/Hixd8vP8hs+5bTrCrAsREoZ++lCwM4= HMAC KEY BASE64 mkqxxJQvVqnOwzL4dFiTuconvXi/s876IFBRXn9b[...] == USE HMAC Y

Uložení klíče na server

[client]\$ cat /home/jakuje/.fwknoprc

[192.168.122.49]

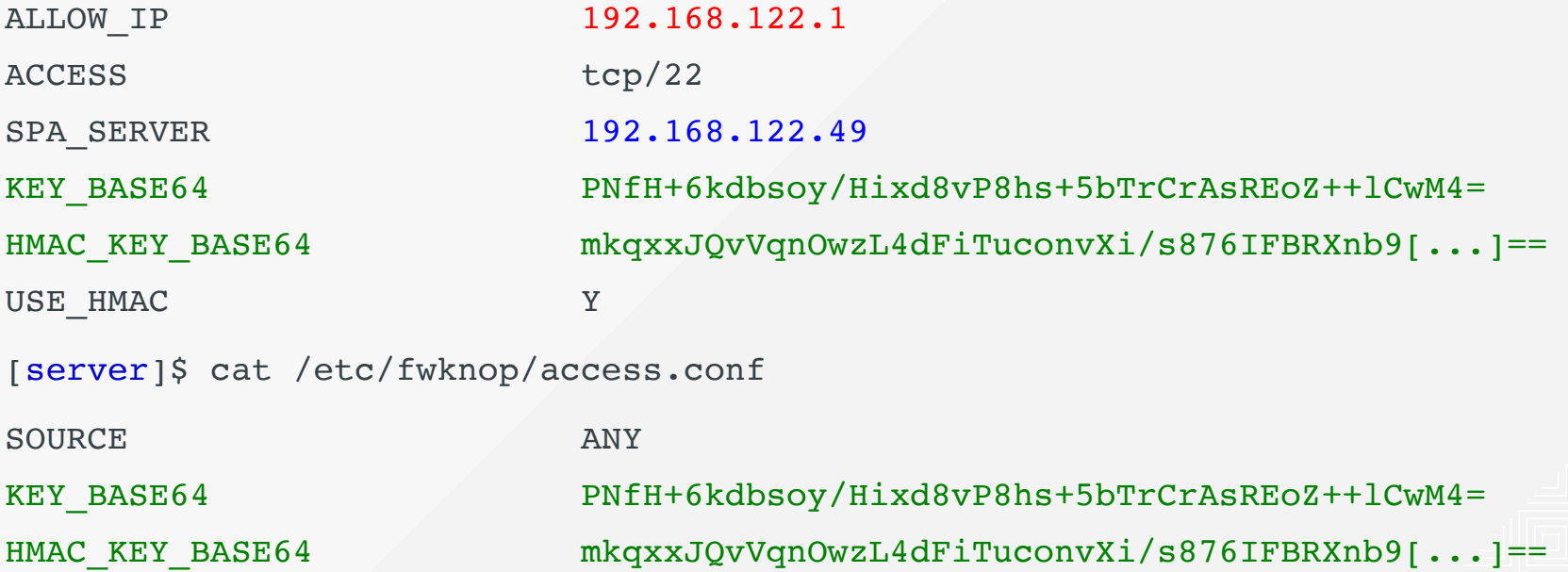

```
PRAKTICKÁ UKÁZKA
 \bullet Spuštění démona a ověření funkčnosti
[server]$ systemctl enable fwknop && systemctl start fwknop
Ubuntu: START DAEMON="yes" v /etc/default/fwknop-server
[client]$ fwknop -n 192.168.122.49
[server]$ journalct -b -e
[...] SPA Packet from IP: 192.168.122.1 received with access source match
```
• Služba stále viditelná (mnoho informací):

 $[client]$ \$ nmap -A -T4 192.168.122.49

22/tcp open ssh OpenSSH 7.2p2 Ubuntu 4ubuntu2.1 (Ubuntu Linux; prot. 2.0) ssh-hostkey:

- 2048 eb:2d:e8:fa:37:3b:50:42:a2:64:5c:47:7b:b8:9f:12 (RSA)
- 256 c5:db:49:5b:6d:40:e1:17:3f:72:c2:74:b0:42:3b:85 (ECDSA) Service Info: OS: Linux; CPE: cpe:/o:linux:linux kernel

Skrytí služby za firewall (default drop policy):

[server]\$ firewall-cmd [--permanent] --remove-service=ssh Ubuntu: # iptables -I INPUT 1 -p tcp --dport 22 -j DROP # iptables -I INPUT 1 -p tcp --dport 22 -m conntrack  $\setminus$ --ctstate ESTABLISHED,RELATED -j ACCEPT

#### Služba je skrytá

[client]\$ nmap -A -T4 192.168.122.49 Not shown: 999 closed ports PORT STATE SERVICE VERSION **22/tcp filtered ssh**

Připojení ke skryté službě

[client]\$ ssh 192.168.122.49 ssh: connect to host 192.168.122.41 port 22: No route to host ssh: connect to host 192.168.122.41 port 22: Connection timed out

#### Po zaslání SPA paketu

[client]\$ fwknop -n 192.168.122.49

[client]\$ ssh 192.168.122.49

[server]\$ journalctl -b -e

[...] SPA Packet from IP: 192.168.122.1 received with access source match

 $[\ldots]$  Added access rule to FWKNOP INPUT for  $192.168.122.1$  -> 0.0.0.0/0 tcp/ 22, expires at 1476002511

[...] Removed rule 1 from FWKNOP INPUT with expire time of 1476002511

## **KAM DÁLE?**

- Umíme skrýt SSH server za firewall.
- Stejným způsobem lze skrýt jakoukoliv jinou službu
	- fwknop --access tcp/port
	- Omezení portů na serveru (blacklist, whitelist)
- Lze spouštět obecné příkazy na serveru
	- echo "ENABLE CMD EXEC Y" >> /etc/fwknop/access.conf
- fwknop --server-cmd "echo hello > /tmp/test"
- Použití asymetrické kryptografie (GPG)
	- omezení velikosti klíče velikostí ethernet paketu
- Grafické nástroje:
	- Fwknop-qui
	- Android, iPhone aplikace

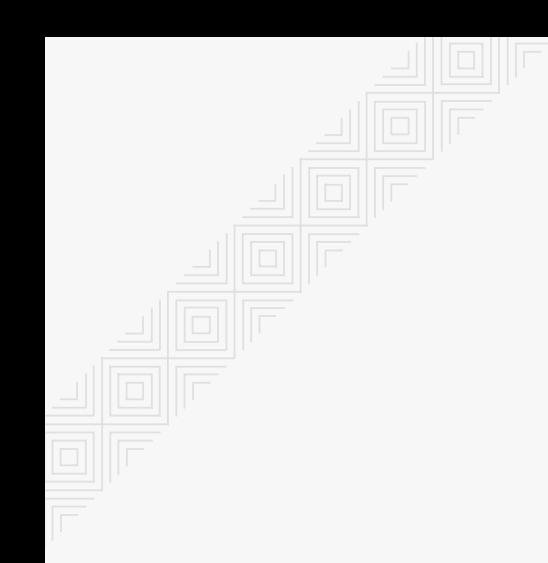

# OTÁZKY?